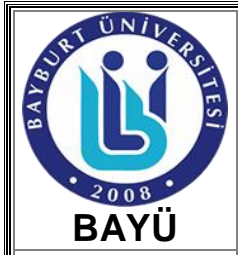

## **HARÇ İŞLEMLERİ ÇALIŞMA TALİMATI**

Kod No: ÇT08/SKSD

Yayın Tarihi: 01/09/2017

Revizyon Tarihi/ No: 06.06.2023/ 01

Sayfa No: 1/3

Birim / Bölüm: Sağlık Kültür ve Spor Daire Başkanlığı/İdari Hizmetler Şube Müdürlüğü

#### **1. AMAÇ ve KAPSAM**

**Amaç;** Bayburt Üniversitesi Sağlık Kültür ve Spor Daire Başkanlığı İdari Hizmetler Biriminin çalışma talimatını belirleyerek birimde toplam kalite yönetimi sistemini yakalamaktır.

**Kapsam;** Bu talimat öğrenciyi ve Birimde çalışan her kademedeki personeli kapsar.

#### **2. SORUMLULUKLAR**

Bu talimatın uygulamasında;

- Otomasyon sisteminde öğrencilerin borçlandırılma işleminden, iade talebinde bulanan öğrenci sürecinin başlatılmasından, ilgili dönem tahsilatlarının çekilerek SGD'ye iletilmesinden, mezuniyet ve ilişik kesme işleminde gerekli kontrollerin sağlanmasından SKSD,
- Sisteme yansıtılan harç ücreti ödemesinin yapılmasından, iade talabinde bulunarak sürecin başlatılmasından öğrenci,
- Harç süreçlerinde ihtiyaç duyulan yabancı uyruklu öğrenci, %10'luk dilime giren öğrenci, engel durum raporu olan öğrenci, şehit ve gazi yakını öğrenci, yatay geçişle gelen öğrenci verilerinin Başkanlığımıza iletilmesi ve otomasyon sistemine yansıtılmasından; ÖİD, Fakülte, MYO, Enstitü,
- İlgili dönemlerde tahsil edilen harç ücretlerinin Fakülte/MYO/Enstitü hesaplarına aktarılmasından ve öğrenci hesabına iade tutarını yansıtarak sürecin tamamlanmasından SGD sorumludur.

#### **3. TANIMLAR ve KISALTMALAR**

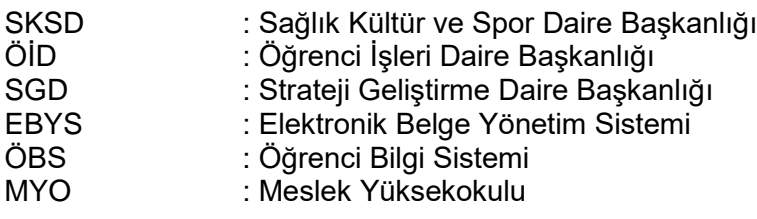

## **4. GÜVENLİK ÖNLEMLERİ**

Evrakların ilgililer dışında 3. kişilerin eline geçmesini önlemek adına muhafaza edilmesi.

## **5. EKİPMANLAR**

Bilgisayar, yazıcı, kâğıt vb. kırtasiye malzemeleri

## **6. MATERYAL**

Bilgisayar, yazıcı, tarayıcı, kağıt, dosya, vb. kırtasiye malzemesi.

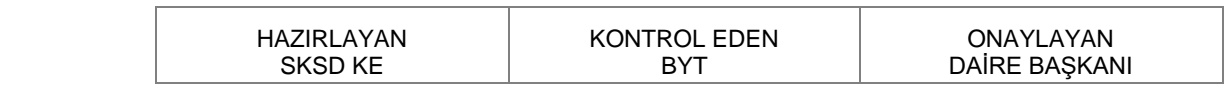

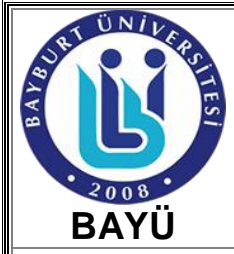

## **HARÇ İŞLEMLERİ ÇALIŞMA TALİMATI**

Kod No: ÇT08/SKSD

Yayın Tarihi: 01/09/2017

Revizyon Tarihi/ No: 06.06.2023/ 01

Sayfa No: 2/3

Birim / Bölüm: Sağlık Kültür ve Spor Daire Başkanlığı/İdari Hizmetler Şube Müdürlüğü

## **7. UYGULAMA**

Resmi Gazetede yayımlanan Cari Hizmet Maliyeti kapsamında Başkanlığımızca yabancı uyruklu ve T.C. uyruklu öğrenciler için yıllık/dönemlik öğrenim ücreti ve öğrenci katkı payı hesaplanarak Yönetim Kuruluna sunulur. Yıllık/dönemlik öğrenim ücreti ve öğrenci katkı payı belirlenir.

## **7.1. Borçlandırma İşlemi**

Akademik yıl başında ÖBS üzerinden;

1- "Harç Tutar Girişi" penceresinden her bir Fakülte/MYO/Enstitü için borçlandırma işlemi yapılır. Örneğin Eğitim Fakültesi seçilir, güz ve bahar dönemleri için birinci ve ikinci öğretim ücretleri girilir. Harç ve yabancı uyruklu öğrenci ücretleri yazılır diğer alanlara sıfır yazılarak "hesapla ve kaydet" butonuna basılır. Aynı işlem diğer birimlere de uygulanır.

2- "Harç Hesaplatma" penceresinden her birim için ayrı ayrı olmak üzere borç hesaplatma işlemi yapılır. Örneğin Eğitim Fakültesi seçilir öğretim yılı olarak cari yıl, öğretim dönemi güz/bahar, öğrenci durumu olarak "aktif" ve durum detayı "kayıtlanmayan öğrenci" seçilir ve hesapla butonuna basılır.

3-"Banka İşlem Kodları" penceresi açılır. Akademik Takvimde belirtilen harç yatırma süresi dikkate alınarak birinci öğretim ise EG1, ikinci öğretim ise EG2, yaz okulu borçlandırılmasıysa YAZ seçilir. Banka menüsünden Halkbank seçilerek hesap numarası bölümüne 0254-06000007 veya 0254- 06000008 ve açıklama kısmına da güz/bahar dönemi harç ücreti yazılır. Sağ menüde durum aktif seçilir ve kaydet düğmesine basılır.

4-Yabancı uyruklu öğrenci, %10'luk dilime giren öğrenci, engel durum raporu olan öğrenci, şehit ve gazi yakını öğrenci, yatay geçişle gelen öğrenci bilgileri Fakülte/MYO/Enstitü, ÖİD'den alınarak ÖBS'de harç tutar güncellemesi yapılır.

## **7.2. Harç Bilgileri Sorgulama ve İlişik Kesme**

Başkanlığımıza yazılı veya sözlü başvuruda bulunan öğrencilerin harç bilgisi sorgulama işlemi ÖBS üzerinden yapılır.

Öğrenci Bilgi Sisteminde yer alan Harç İşlemleri/Harç Bilgileri Düzenleme ekranında öğrenci numarasıyla sorgulama yapılarak ödeme bilgisi kontrol edilir. Kalan kısım sıfır ise işlem tamamlanır. Kalan kısımda borç görünüyorsa sistem üzerinden Başarı Durum Belgesi çekilerek gerekli kontroller sağlanır. Harç tutar güncellemesi yapılır veya ödeme işlemi için öğrenci bankaya yönlendirilir.

## **7.3. İade Süreci**

Harç iade işlemleri için öğrenciler Başkanlığımıza veya Evrak Kayıt Birimine dilekçe ile başvuruda bulunur. Sorumlu personel tarafından ilgili evraklar kontrol edilerek Cari Hizmet Maaliyeti kapsamında öğrencinin iade hakkının olup olmadığı tespit edilir.

"Düzeltme ve İade Belgesi", "Banka Listesi" ve "Öğrenci Listesi" sorumlu personel tarafından oluşturularak birim amirlerinin imzasına sunulur. EBYS üzerinden ilgili evraklar SGD'ye iletilir ve Öğrenci Bilgi Sisteminde öğrenci sayfasına yansıtılır.

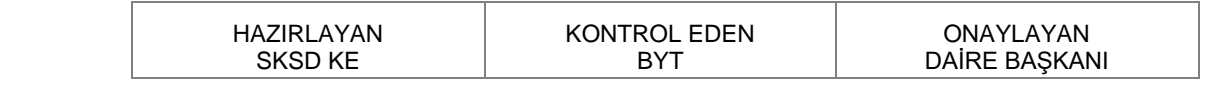

Form No:F08/ BAYÜ/01

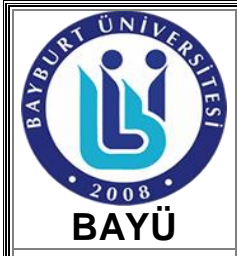

# **HARÇ İŞLEMLERİ ÇALIŞMA TALİMATI**

Kod No: ÇT08/SKSD

Yayın Tarihi: 01/09/2017

Revizyon Tarihi/ No: 06.06.2023/ 01

Sayfa No: 3/3

Birim / Bölüm: Sağlık Kültür ve Spor Daire Başkanlığı/İdari Hizmetler Şube Müdürlüğü

#### **8. RAPORLANDIRMA**

Harç yatırma süresi sonunda ÖBS'den Fakülte/MYO/Enstitü bazında gerçekleşen tahsilat verileri excel formatında çekilir. Halkbankasında bulunan Başkanlığımız kurumsal hesabından ilgili dönem ve tarih aralığını içeren rapor çekilerek ÖBS'den çekilen veriler karşılaştırılır, doğruluğu kontrol edilir. Fakülte/MYO/Enstitü bazında raporlanan harç tahsilatları EBYS üzerinden SGD'ye ilgili birim hesaplarına aktarılması için iletilir.

## **9. İLGİLİ DOKÜMANLAR**

- Banka Listesi -Öğrenci Listesi -Düzeltme ve İade Belgesi -Dilekçe -Engel Durum Raporu -Şehit ve Gazi Yakını Belgesi

#### **10. REFERANSLAR**

Cari Hizmet Maliyeti, 2547 Sayılı Yükseköğretim Kanunu

#### **11. KAYITLAR**

-ÖBS -EBYS -Banka Kayıtları

NOT: Çalışma Talimatında olası riskler Birim Risk Analizi Çalışmaları dokümanına uygun olarak yönetilecektir.

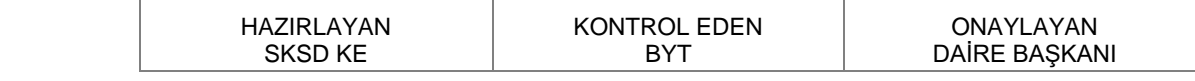

Form No:F08/ BAYÜ/01